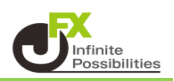

チャート上にフィボナッチファンを引くことができます。

【トレンドラインツールボックス】

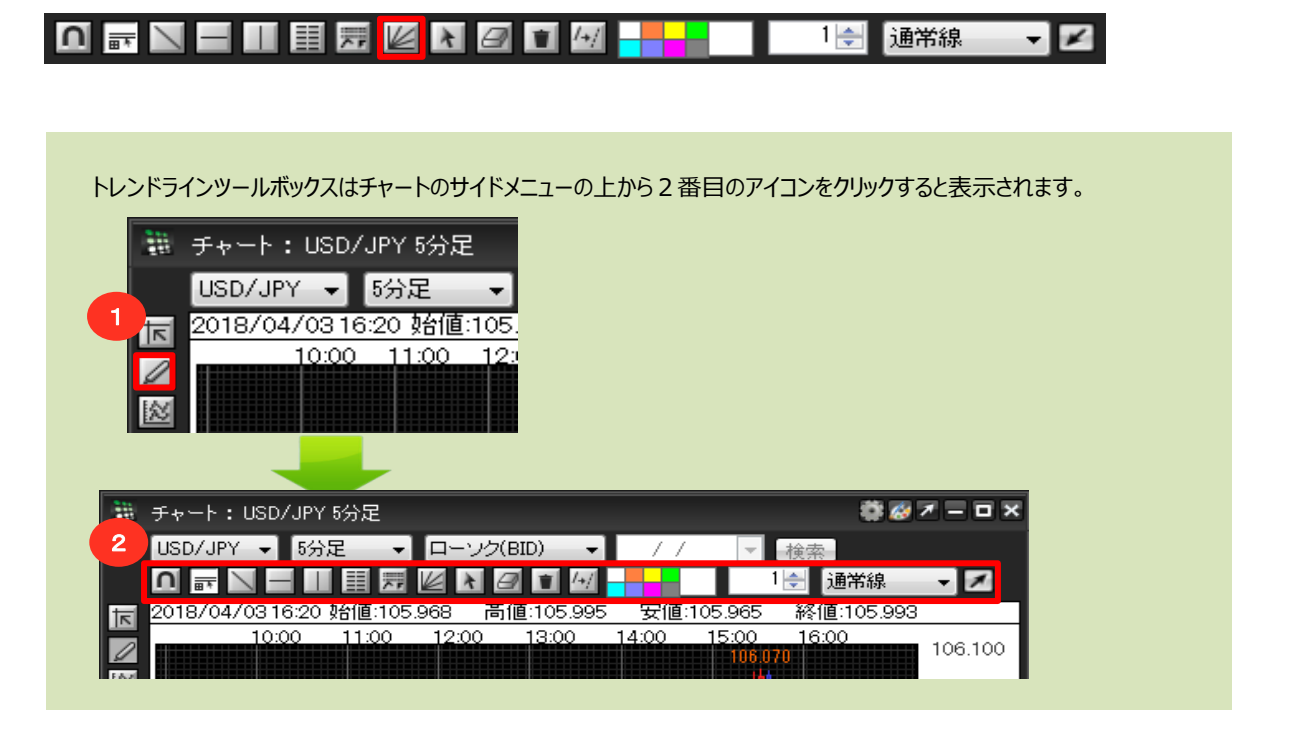

## フィボナッチファン

1 フィボナッチファンのボタンをクリックします。

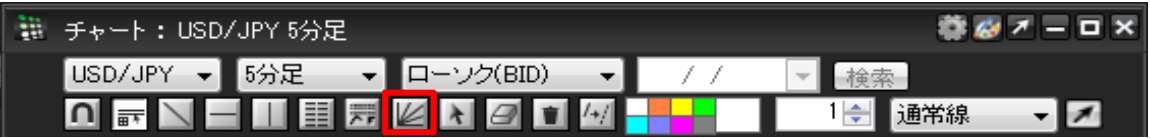

2 始点の位置を決めます。カーソル位置を始点にしたい場所に合わせ、クリックします。

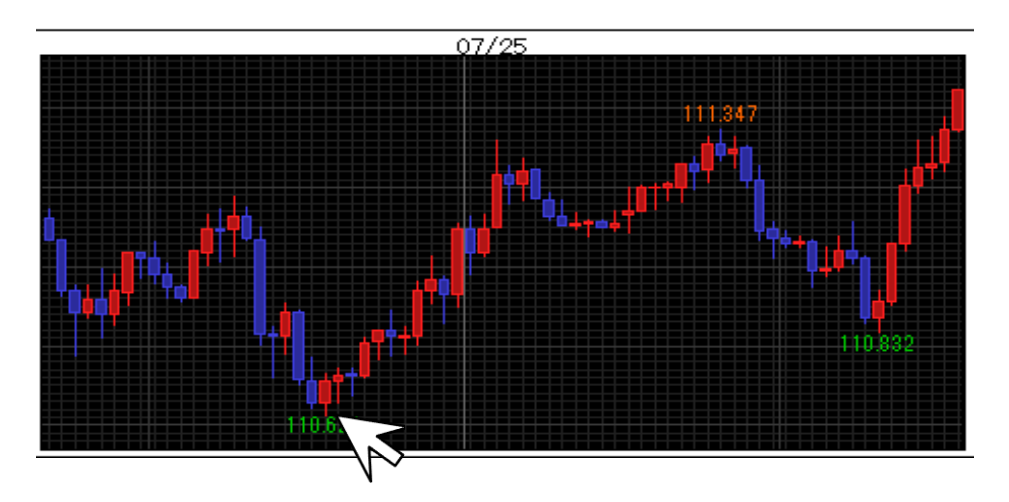

3 そのまま終点にしたい位置までドラッグ (左クリックしたままカーソルを動かす) します。

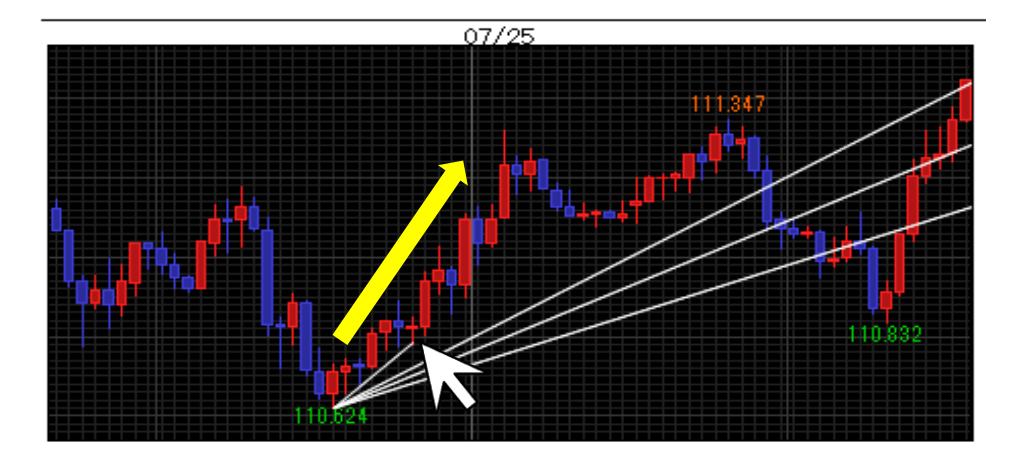

4 お好きな位置まで動かしたら、ドラッグを終了 (左クリックを離す) します。 ラインが固定されます。

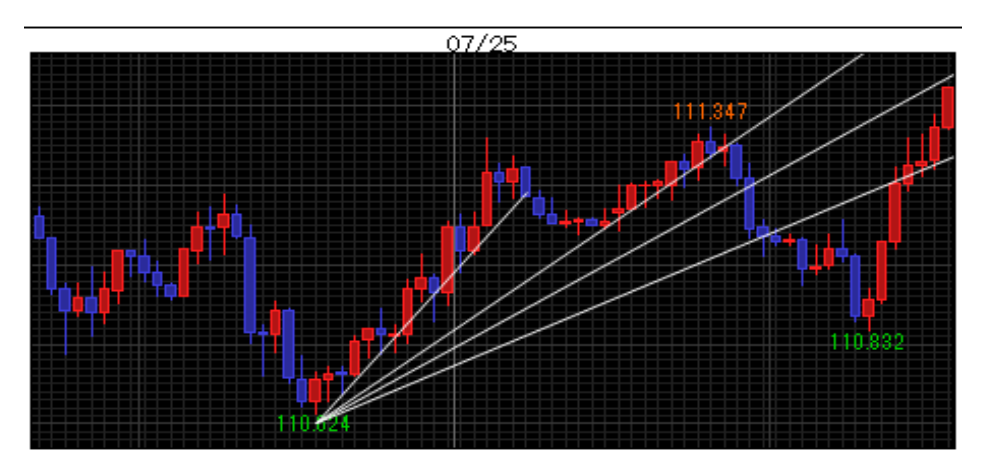